**HiCOCAN**

## **HiCOCAN-SW**

**Software Documentation for DOS**

**Copyright**

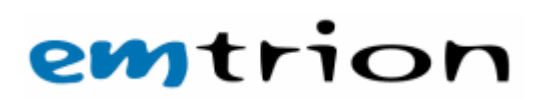

72.53.0000.0

© Copyright 2004 emtrion GmbH

All rights reserved. Without written permission this documentation may neither be photocopied nor stored on electronic media. The information contained in this documentation is subject to change without prior notification. We do not assume any liability for erroneous information or its consequences. The trademarks of other companies that are used identify the products of these companies exclusively. Microsoft, Windows, Windows95, Windows98, Windows NT, Windows 2000, Windows XP, Windows CE and MS-DOS are registered trademarks of the Microsoft Corporation.

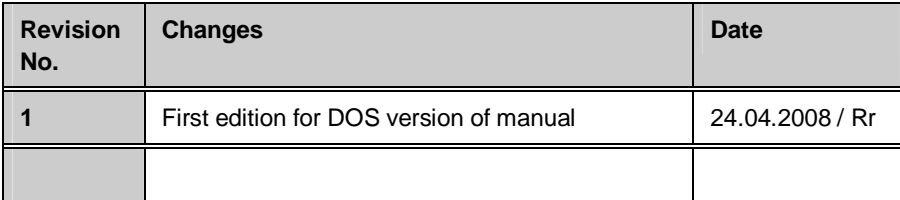

This document is published by:

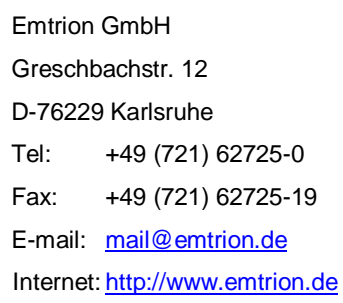

May 2007-011

### Index

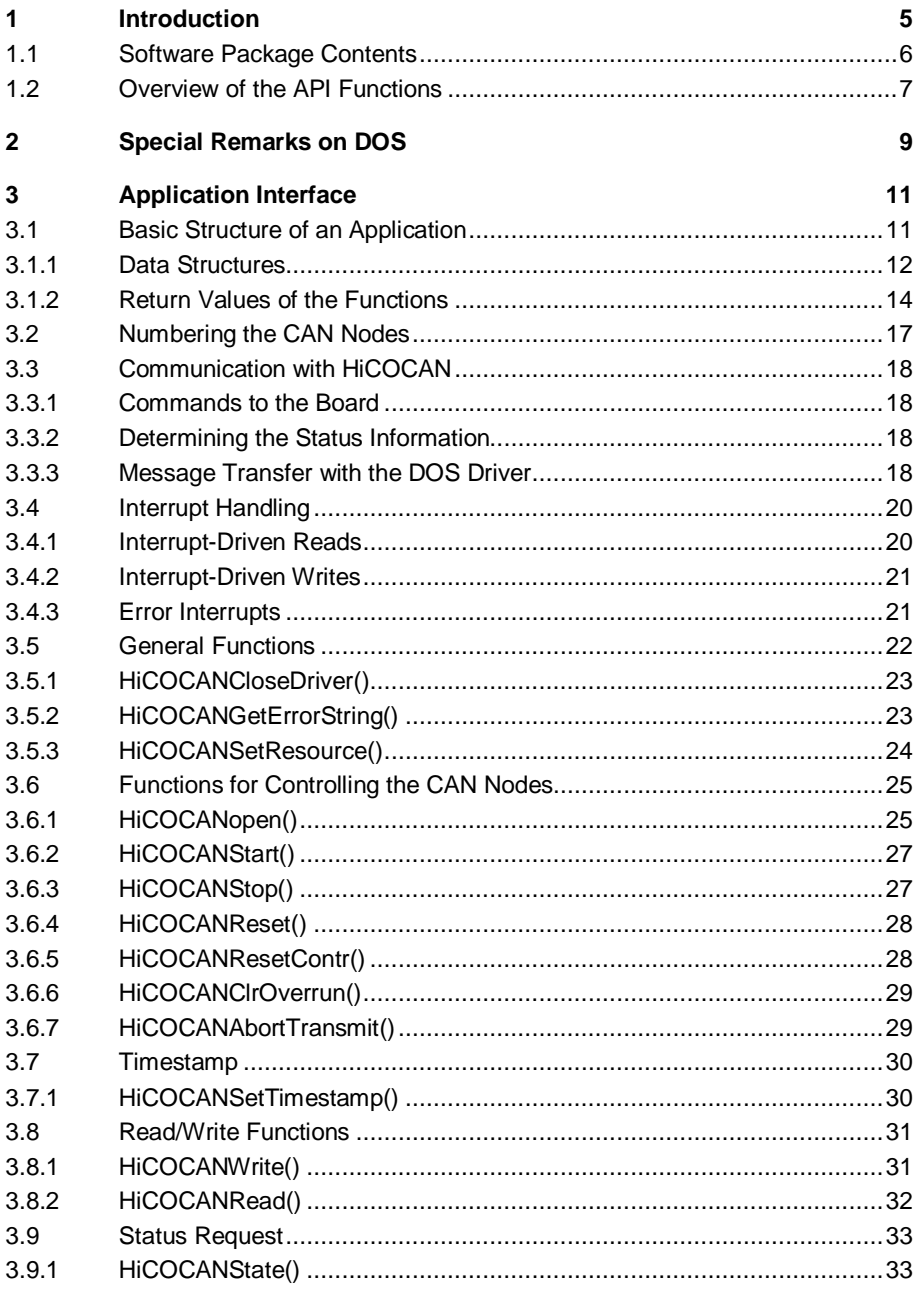

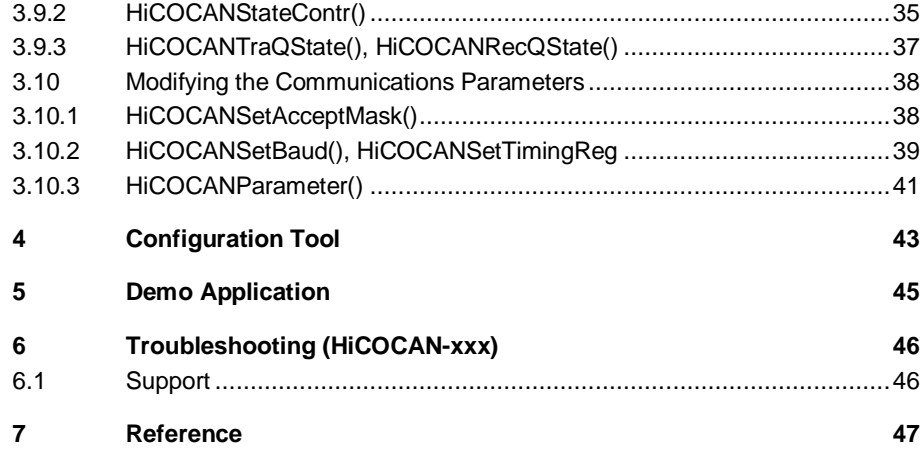

# **1 Introduction**

HiCOCAN is the perfect solution for connecting your PC to a CAN net. No matter what applications you wish to develop, HiCOCAN provides the performance required for your specific design needs, at the highest bus rates.

The following HiCOCAN boards are available:

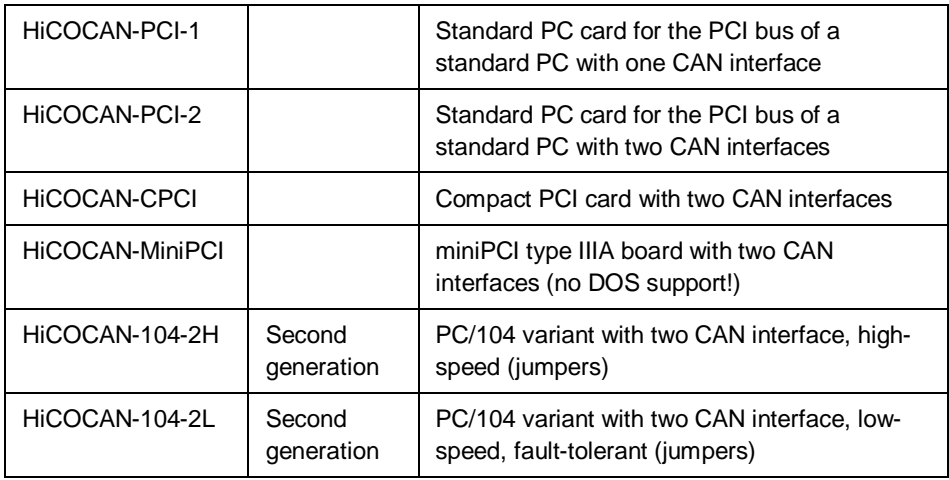

All boards are shipped with a preinstalled firmware, which handles Layer 2 of the ISO/OSI reference model. The PC's function libraries are used for communications with the firmware and so provide optimum access to the CAN net.

The main intention of this manual is to give a good starting point for writing a driver for special operating systems which are not supported out of the box by emtrion for these boards.

In the following chapter you will find a description of the different API functions for DOS. Anyway we recommend studying carefully the source code to learn more about the behaviour of the driver.

# **1.1 Software Package Contents**

The delivery of HiCOCAN-DOS-SW contains the following:

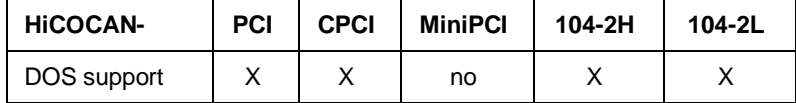

- C-source code for HiCOCAN-PCI/CPCI or HiCOCAN-104 for DOS driver
- $\bullet$  HICOCAN.h C header file
- Sample application
- CONFIG.EXE configuration tool

The installation will create the following directory tree:

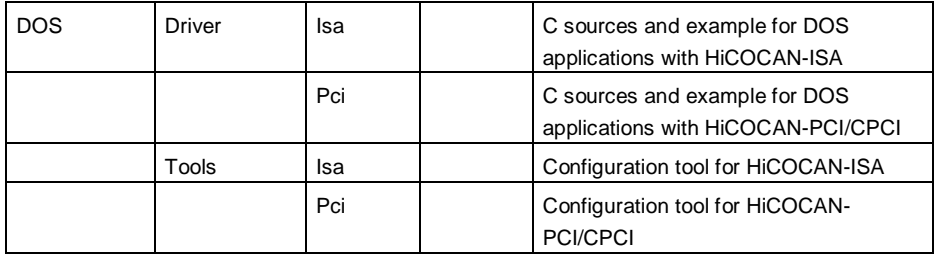

## **1.2 Overview of the API Functions**

The table below provides an overview of the API functions.

If you require an API function in a driver that does not yet support this functionality, please contact us.

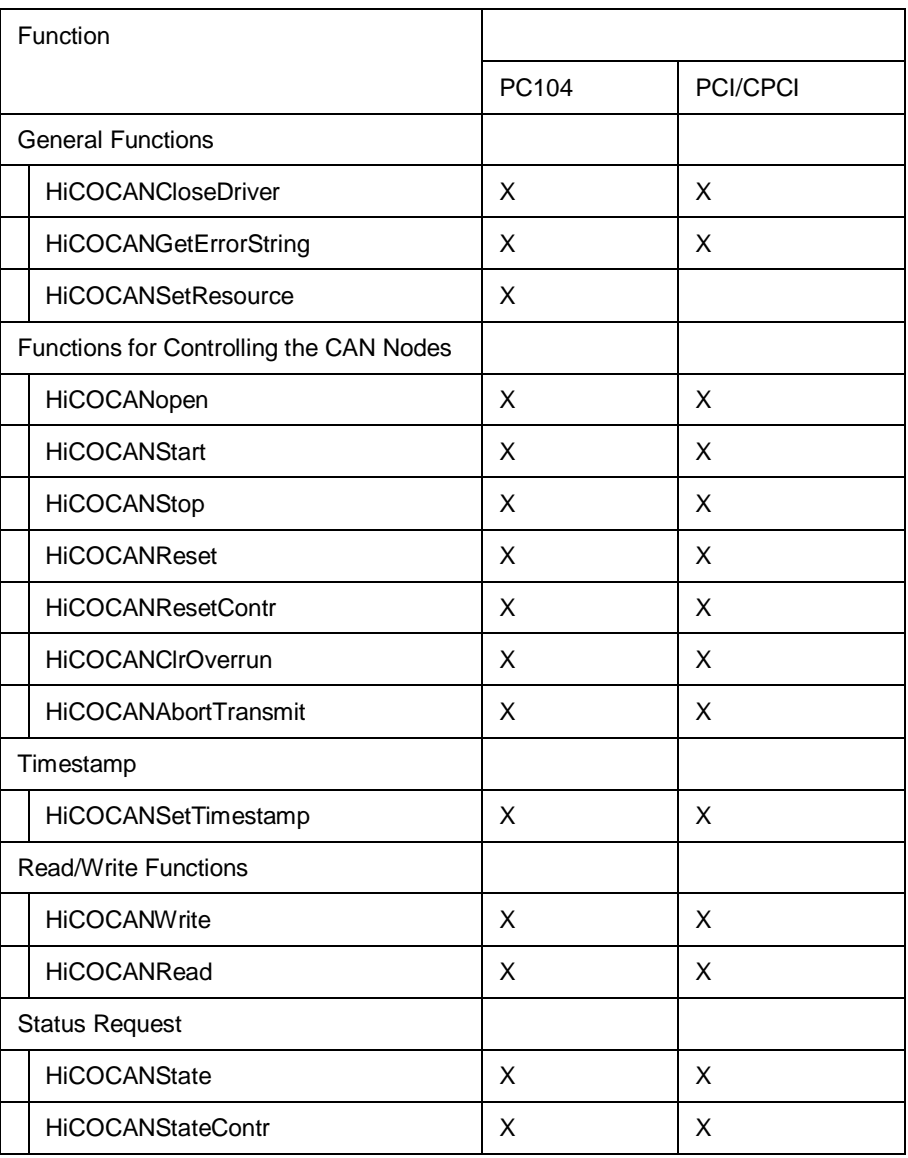

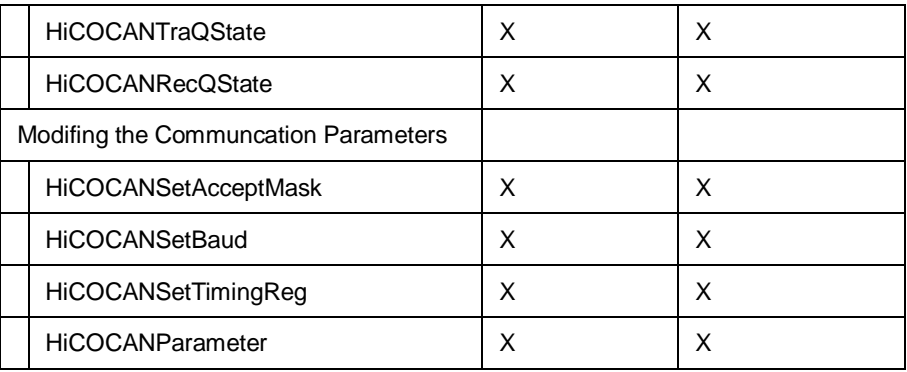

## **2 Special Remarks on DOS**

The application interface of the driver for DOS essentially corresponds to the application interface of the driver for Windows. The minor differences between the two versions are indicated in the documentation of the application interface.

When designing DOS applications note that the driver for DOS requires the use of the memory models Compact, Large or Huge.

Ideally, the compiler is set in such a way that FAR pointers are automatically used.

In addition, the following must be considered, which also applies to completely developed applications.

**To ensure an optimum operation under DOS, we recommend that you reserve the memory area used by the DPM with the X= switch of EMM386.EXE.**

Example:

HiCOCAN's DPM begins at address D800:0000. In this case, the following must be entered in the CONFIG.SYS file:

#### **device=C:\DOS\emm386.exe X=D800-D880**

The DPM's base address can be determined with the configuration tool. In doing so, note that the information displayed on the module's firmware and the state of configuration might not be correct.

# **3 Application Interface**

The transfer constants and return values mentioned in this chapter are defined in the supplied header file HiCOCAN.h.

## **3.1 Basic Structure of an Application**

The basic structure of an application is shown by Fig. 1:

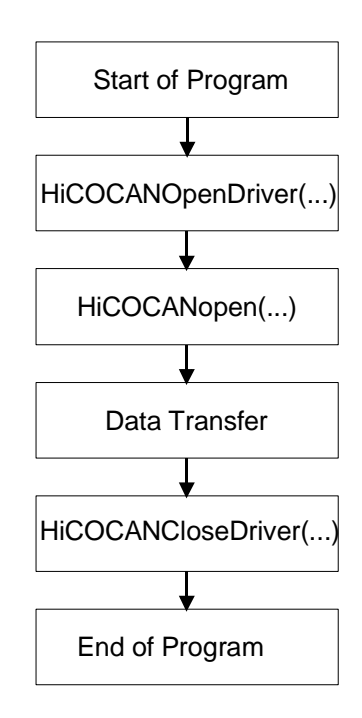

Fig. 1: Basic structure of an application

The first function **HiCOCANOpenDriver** executes all the necessary initializations within the software.

The **HiCOCANopen** function must be executed for each CAN node. After this, the application is allowed to make use of all other software functions (DLL) without any restrictions.

If a CAN node was programmed with StartMode 0 for using the configuration tool ,the **HiCOCANStart** function must be called before the data traffic with the CAN net is started. For HiCOCAN-MiniPCI this command must be called anyway.

The application is closed with **HiCOCANCloseDriver**. The resources used by the software are then freed again. HiCOCANClose does not have to be called for each individual node, since this is done by the HiCOCANCloseDriver function.

### **3.1.1 Data Structures**

In the **HiCOCAN.h** C header file two data structures are defined which are required for both reads and writes and for reading the timestamps:

```
typedef struct 
{
                     BYTE ff; /* frame format: 0 = basic CAN,<br>/* 1 = extended C\begin{array}{lllllll} & & \mbox{\hspace{0.8cm}7$} & & \mbox{\hspace{0.8cm}1$} & \mbox{\hspace{0.8cm}ex$} \text{extended CAN} & & \mbox{\hspace{0.8cm}*/} \\ \mbox{\hspace{0.8cm}BYTE} & & \mbox{\hspace{0.8cm}rtr} & & \mbox{\hspace{0.8cm}/* 0 = normal frame, 1 = remote frame} & \mbox{\hspace{0.8cm}*} / \\ \mbox{\hspace{0.8cm}BYTE} & & \mbox{\hspace{0.8cm}d1c} & & \mbox{\hspace{0.8cm}/* data length 0..8} & & \m\begin{array}{rcl}\n x & 0 & = \text{normal frame}, & 1 & = \text{ remote frame} \\
 x & & & \downarrow \\
 x & & \text{data length } 0..8 & & \downarrow \\
 x & & & \text{telegram ID} & & \downarrow\n \end{array}/* data length 0..8DWORD id; /* telegram ID<br>BYTE data[8]; /* data
                     BYTE data [8];<br>sTS timestamp;
                                         timestamp; /* time stamp*/
}sPCCanMsg, *psPCCanMsg;
```
**ff** specifies whether the CAN message is a Basic CAN message with 11 identifier bits (HiCOCAN\_FORMAT\_BASIC) or a CAN message in the Extended CAN format with 29 identifier bits (HiCOCAN\_FORMAT\_EXTENDED).

**rtr** indicates the frame type; HiCOCAN\_REMOTE\_FRAME stands for remote messages and HiCOCAN\_NORMAL\_FRAME for normal messages

For HiCOCAN-MiniPCI there is an extension available. If bit 7 is set, this telegram has been received during an overrun condition of the CAN network. This means that some telegrams are possibly missing. If bit 6 is set, this telegram has been received with a fault tolerant error condition on the CAN network. This bit makes only sense if there is a fault tolerant transceiver available.

The number of data bytes is entered with **dlc**.

The ID of a message is always specified with the DWORD **id**; no matter if it is a Basic CAN message or an Extended CAN message.

An array of bytes **data[8]** is reserved for the message data.

Each received message is provided with a timestamp:

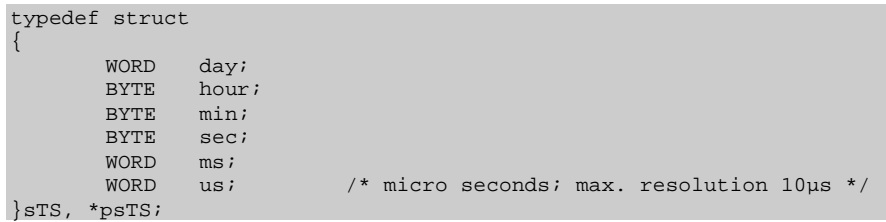

In addition, the C header file contains the sHiCOCANDriverInfo data structure which is required for the HiCOCANGetDriverInformation function:

```
typedef struct
{
  BYTE bStructVersion;
  LPBYTE lpbVersionStringASCII;
  LPWORD lpwVersionStringUnicode;
  DWORD dwSubVersion;
  WORD wSizeOfPCRecQ;
} sHiCOCANDriverInfo, *psHiCOCANDriverInfo;
```
The bStructVersion element specifies the structure's version number. It has to be initialized by the application (currently, to 1).

The lpbVersionStringASCII element contains a pointer to a buffer which is at least 30 bytes in size. In this buffer, an ASCII string is stored that contains the revision number as ASCII text. For driver version 4.5, it will look as follows: \$ProjectRevision : 4.5\$

The element lpwVersionStringUnicode contains a pointer to a buffer which is at least 60 bytes in size. In this buffer, a string is stored that contains the revision number as unicode text. It will look like the ASCII string.

The dwSubVersion element stores the version number of the kernel driver.

The wSizeOfPCRecQ element stores the size of the driver-internal receive queue.

# **3.1.2 Return Values of the Functions**

All software functions return a 32-bit code as return value. The following is a list of all return values available:

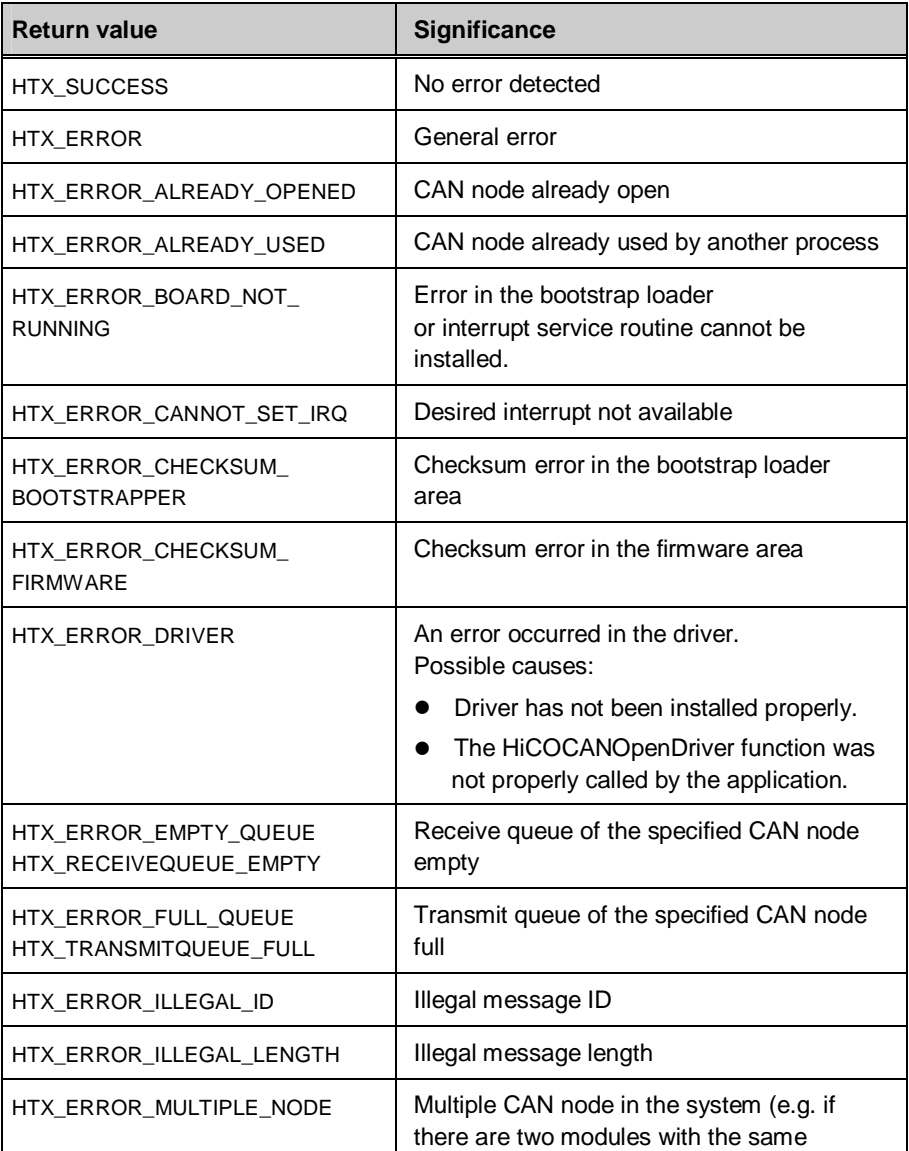

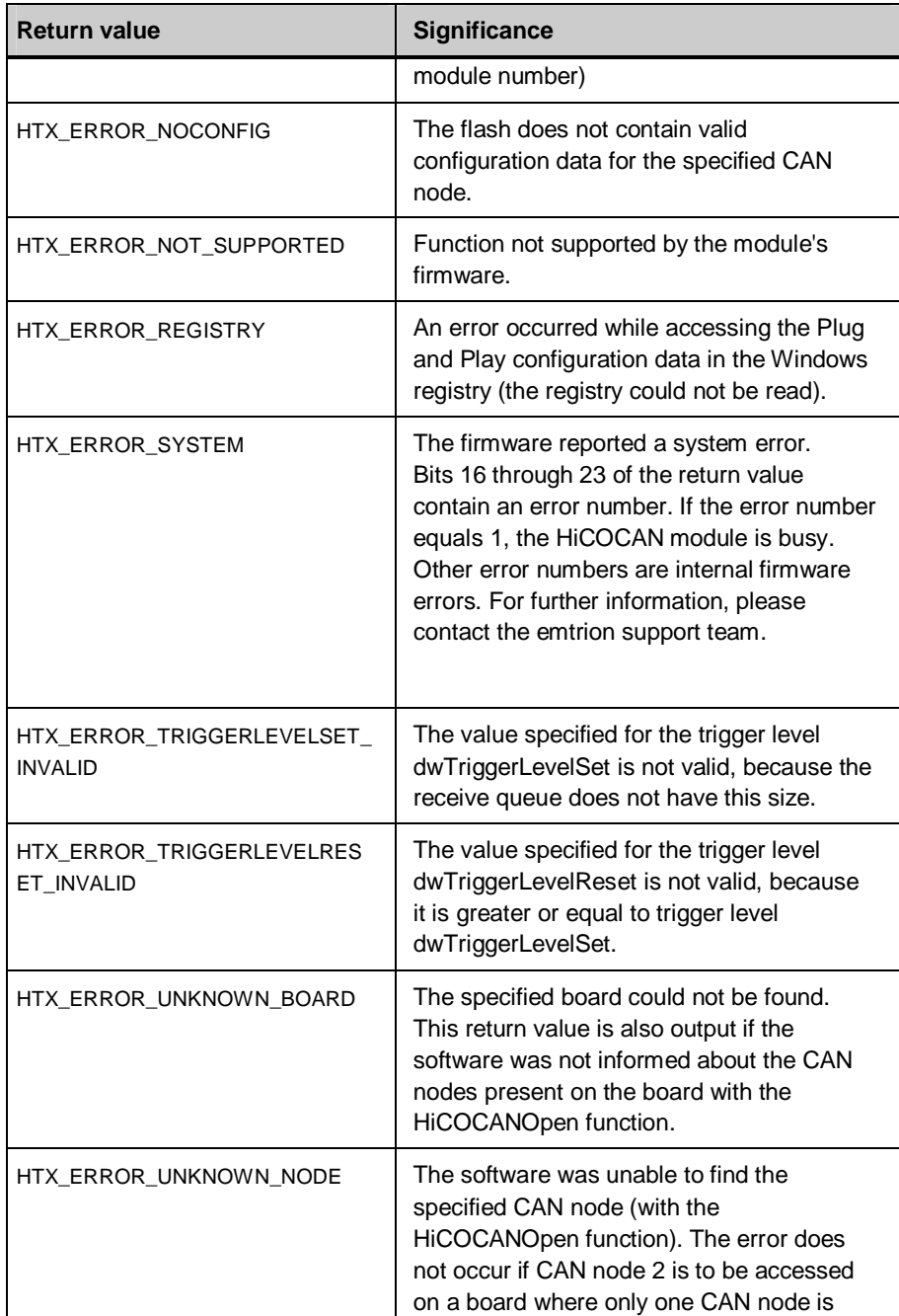

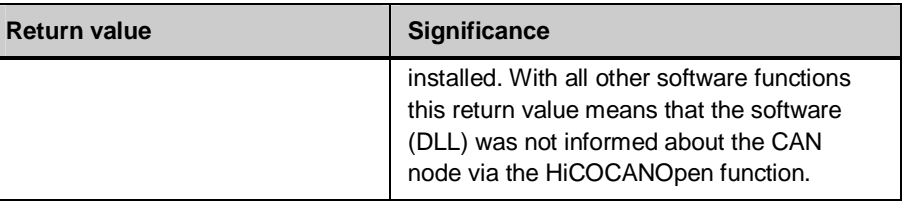

## **3.2 Numbering the CAN Nodes**

It is possible to operate up to 4 HiCOCAN boards (not HiCOCAN-MiniPCI) in a system; the boards must be given different board numbers

The CAN node is selected via the node number (can) according to the following formula:

#### **can = 2 \* board number + number of the CAN controller - 1**

"Number of the CAN controller" may have a value of 1 or 2, which results in the following values for can:

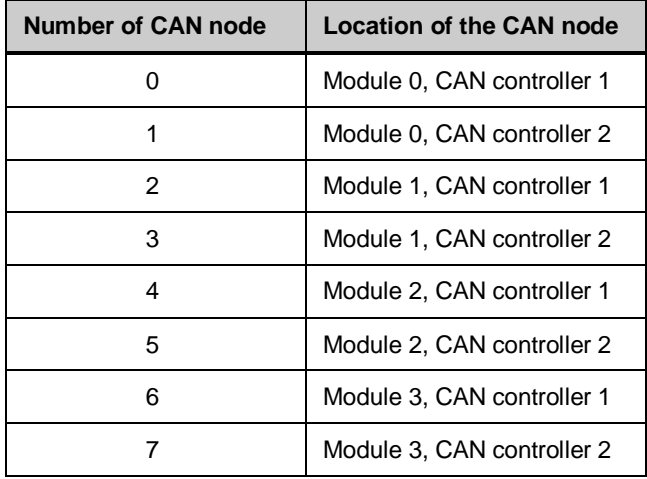

Table 1: Assigning the CAN node number to the CAN controllers on max. 4 boards

#### **Note**

The numbering of the CAN nodes depends on the number of the CAN nodes actually available on the board.

**The number of physically available CAN nodes, however, will not be checked!**

## **3.3 Communication with HiCOCAN**

### **3.3.1 Commands to the Board**

The board and the installed CAN nodes are controlled via entries in specific command cells of the DPM. The firmware analyzes these cells as follows:

- First it is checked whether the command cell is still in use by a previous command.
- If the cell is free, the required data can be entered in the DPM.
- The information about the command to be executed by the board is entered in the command cell.
- The firmware executes the command and then resets the command cell.

### **3.3.2 Determining the Status Information**

The status information contained in the communication areas in the DPM is updated each time the firmware is modified. It is thus sufficient to read out the corresponding state via the functions provided.

### **3.3.3 Message Transfer with the DOS Driver**

### **3.3.3.1 Message Transfer in the Polling Mode**

### **Sending a message**

- The software checks the filling of the transmit queue.
- **If at least one entry is free, the software writes the message to the transmit** queue.
- The write pointer of the transmit queue is set to the next free entry in the transmit queue.
- The firmware of the board takes the message from the transmit queue and transmits it.
- The read pointer of the transmit queue is set to the message to be transmitted next.

### **Receiving a message**

- When the board has received a message, the firmware enters it in the receive queue, if space is available.
- The software cyclically checks whether or not a message was received. If so it is read out.
- The receive queue's read pointer is set to the message to be read next.

In order to determine whether a queue is empty, the read and write pointer are compared with each other. If they are idential, the queue is empty.

### **3.3.3.2 Message Transfer in the Interrupt Mode**

Receiving and transmitting a message is also possible in the interrupt mode. An interrupt is generated with the following events:

- A new message was entered in the receive queue.
- The firmware has taken a message from the transmit queue.
- At least one message could not be received by the CAN controller, because the receive queue in the DPM and the CAN controller's receive buffer were overrun.
- The CAN controller entered bus-off state.

The software reads the cause and acknowledges an interrupt in this sequence:

- 1. Use the semaphore in the communications area of the board;
- 2. Determine the cause of the interrupt;
- 3. Activate the used semaphore;
- 4. Read the DPM's interrupt cell in order to acknowledge the interrupt;
- 5. Analyze the cause of interrupt and execute the CALLBACK function provided by the application. If no CALLBACK function is available, no function will be executed.

## **3.4 Interrupt Handling**

### **3.4.1 Interrupt-Driven Reads**

The read interrupt is enabled each time a new message was received by the receive queue. The interrupt executes the CALLBACK function that was specified when the node was opened. The CALLBACK function reads out the receive queue, for example.

#### **void far RecHandlerfunc( BYTE node, WORD count );**

#### **Note**

**{**

**}**

If no interrupt-driven reads are to be performed for the CAN node, **NULL** must be specified for the RecHandler parameter when using the HiCOCANOpen function.

Since the PC cannot ensure that no interrupts will get lost, this CALLBACK function obtains the number of messages contained in the receive queue as parameter.

The CALLBACK function defined in the application should be structured in such a way that the read function HiCOCANRead (see below) is called in a 'For loop' with "count" as end value. The "count" parameter contains the number of messages available in the receive queue of the corresponding CAN node. 'For loop' ensures that the receive buffer is emptied even when interrupts are lost.

Example of a CALLBACK function in the application:

```
void RecHandlerfunc( BYTE node, WORD count )
```

```
WORD i;
:
:
for(i = 0; i < count; i++)
{
          :
          :
         HiCOCANRead( ... );
         :
         :
}
:
:
```
### **3.4.2 Interrupt-Driven Writes**

With interrupt-driven writes an interrupt is released each time a message is taken from the transmit queue. The CALLBACK function invoked by the interrupt can be used to fill the transmit queue by means of the HiCOCANWrite function.

**void far TraHandlerfunc( BYTE node );**

#### **Note**

If no interrupt-driven writes are to be performed for the CAN node, **NULL** must be specified for the parameter TraHandler **NULL** when using the HiCOCANopen function.

### **3.4.3 Error Interrupts**

An interrupt occurs when a CAN node switches to the Bus-Off state or when it is no longer able to receive messages due to a filled-up receive queue (Overrun). The driver then activates the corresponding CALLBACK function.

Prototype of the CALLBACK function for Overrun and Bus-Off error:

**void far Ov\_ErrHandlerfunc( BYTE node );**

**void far BO\_ErrHandlerfunc( BYTE node );**

#### **Note**

If no CALLBACK function is to be implemented with a CAN node, **NULL** must be specified for the corresponding parameter with the HiCOCANopen function.

## **3.5 General Functions**

It is possible to have up to four boards in a system and they must differ in their board numbers (the relevant jumpers are described in later chapters) and their resources. HiCOCANInitDriver()

Before calling a driver's function for the first time, the driver has to be initialized. For this, call:

### **DWORD HiCOCANInitDriver( void )**

#### **Return values:**

HTX\_SUCCESS

HTX\_ERROR

#### **Note**

If this function yields HTX\_ERROR, no further functions of the driver DLL may be invoked. Check whether the driver was installed properly.

### **3.5.1 HiCOCANCloseDriver()**

Before closing the application call:

### **DWORD HiCOCANCloseDriver( void )**

in order to re-enable all resources used by the DLL.

#### **Return value:**

HTX\_SUCCESS HTX\_ERROR\_APPLICATION HTX\_ERROR\_SYSTEM

### **3.5.2 HiCOCANGetErrorString()**

Determines the symbolic name HTX\_...... of the specified value:

### **DWORD HiCOCANGetErrorString (DWORD ErrorCode, TCHAR \*Puffer)**

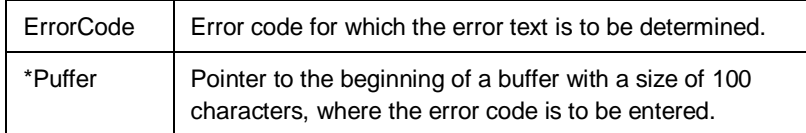

Return values: HTX\_SUCCESS HTX\_ERROR

If the return value is HTX\_ERROR, "UNKNOWN ERRORCODE" is returned as text in the array buffer.

### **3.5.3 HiCOCANSetResource()**

In systems that do not support Plug and Play, the function:

### **void HiCOCANSetResource( BYTE Irq, DWORD MemAddress, WORD IOAddress )**

can be used to manually assign resources to the HiCOCAN modules.

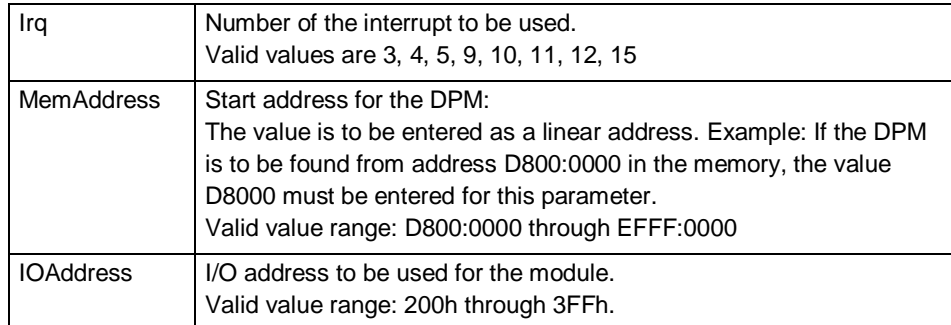

Return value: none

Calling the HiCOCANSetResources function will search for HiCOCAN modules that were not assigned valid resources. The first HiCOCAN module found without valid resources is assigned the resources that were specified for the function.

#### **Note**

The specified resources should not be used by another module within the system!

# **3.6 Functions for Controlling the CAN Nodes**

### **3.6.1 HiCOCANopen()**

This function is used to initialize the driver for a specific CAN node:

### **DWORD HiCOCANopen(BYTE can, BYTE irqnr, (void\*) RecHandler, (void\*) TraHandler, (void\*) BO\_ErrHandler, (void\*) Ov\_ErrHandler );**

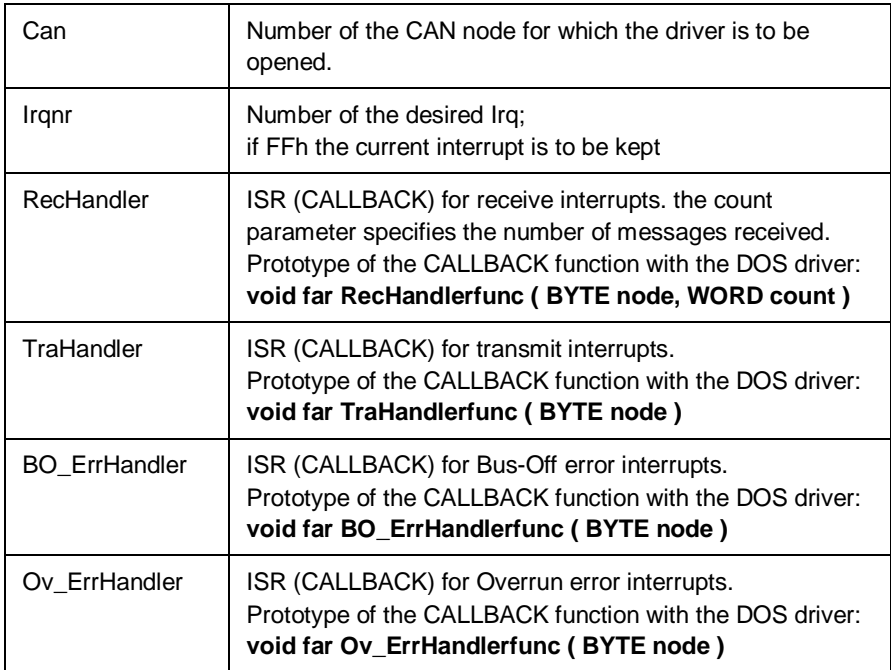

#### **Return values:**

HTX\_SUCCESS HTX\_ERROR\_DRIVER HTX\_ERROR\_UNKNOWN\_NODE HTX\_ERROR\_MULTIPLE\_NODE HTX\_ERROR\_CANNOT\_SET\_IRQ HTX\_ERROR\_REGISTRY HTX\_ERROR\_ALREADY\_OPENED HTX\_ERROR\_ALREADY\_USED HTX\_ERROR\_BOARD\_NOT\_RUNNING HTX\_ERROR\_CHECKSUM\_BOOTSTRAPPER HTX\_ERROR\_CHECKSUM\_FIRMWARE HTX\_ERROR HTX\_ERROR\_NOCONFIG HTX\_ERROR\_SYSTEM

Executing the HiCOCANopen function informs the driver about the specified CAN node and performs the necessary initializations. After that, the CAN node may be accessed by all other functions.

#### **Note**

If no interrupts are to be used, **NULL** pointers must be specified for the CALLBACK functions. As a result, the interrupt is only acknowledged by the interrupt service routine, but no CALLBACK function is activated.

#### **Important note**

The board provides one interrupt line so that only one interrupt can be enabled. Therefore, the same interrupt number must be specified for both CAN nodes of a single board. Note that the number of physically available CAN nodes is not checked!

### **3.6.2 HiCOCANStart()**

If HiCOCAN is at STOP state it can instantly re-enter RUN state with this option only:

### **DWORD HiCOCANStart ( BYTE can )**

Can | Number of the CAN node (0...7)

#### **Return values:**

HTX\_SUCCESS HTX\_ERROR\_UNKNOWN\_NODE HTX\_ERROR\_SYSTEM

This function instructs HiCOCAN to activate the specified CAN controller, in order to establish the CAN message transfer. Available CAN messages in the DPM's message queues will be kept. In operating modes other than STOP the HiCOCANStart function has no effect.

### **3.6.3 HiCOCANStop()**

The opposite function of HiCOCANStart is this function:

### **DWORD HiCOCANStop (BYTE can)**

Can  $\parallel$  Number of the CAN node to be stopped  $(0...7)$ 

#### **Return values:**

HTX\_SUCCESS HTX\_ERROR\_UNKNOWN\_NODE HTX\_ERROR\_SYSTEM

HiCOCANStop instructs the HiCOCAN firmware to set the specified CAN node to the reset mode, in order to stop the message transfer. Available CAN messages in the message queue of the DPM are deleted. In operating modes other than RUN HiCOCANStop has no effect.

### **3.6.4 HiCOCANReset()**

The following function serves to restart the firmware on a HiCOCAN board:

### **DWORD HiCOCANReset ( BYTE boardnr )**

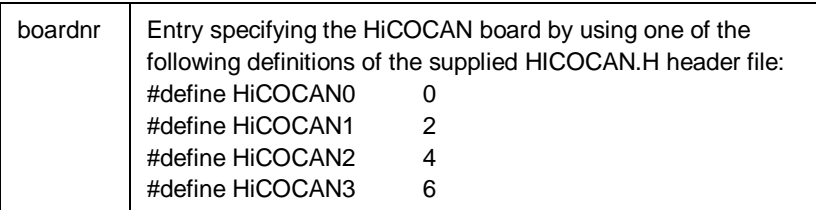

### **Return values:**

HTX\_SUCCESS HTX\_ERROR\_UNKNOWN\_BOARD HTX\_ERROR\_BOARD\_NOT\_RUNNING HTX\_ERROR\_CHECKSUM\_BOOTSTRAPPER HTX\_ERROR\_CHECKSUM\_FIRMWARE HTX\_ERROR\_SYSTEM

### **3.6.5 HiCOCANResetContr()**

The following function can be used to reset specific CAN nodes:

### **DWORD HiCOCANResetContr( BYTE can, bool newInit )**

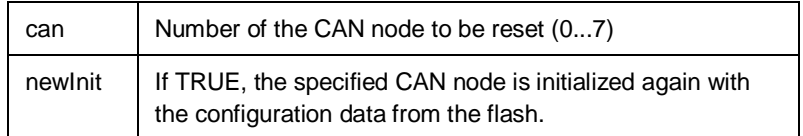

Return values:

HTX\_SUCCESS

HTX\_ERROR\_UNKNOWN\_NODE

HTX\_ERROR\_SYSTEM

If the CAN node is not initialized again, it is restarted in any case. If the CAN node is initialized again, it will be started only if the corresponding configuration parameter StartMode is unequal to null. This information is obtained from the relevant configuration data contained in the flash.

### **3.6.6 HiCOCANClrOverrun()**

The Overrun bit indicates that at least one message could not be received (and got lost) due to a full receive queue. The Overrun bit of a specific CAN node is reset with this function:

### **DWORD HiCOCANClrOverrun( BYTE can )**

can | Number of the CAN node whose overrun bit is to be reset

#### **Return values:**

HTX\_SUCCESS HTX\_ERROR\_UNKNOWN\_NODE HTX\_ERROR\_SYSTEM

### **3.6.7 HiCOCANAbortTransmit()**

Using the following function, a message that is currently being transferred by the CAN controller can be aborted:

#### **DWORD HiCOCANAbortTransmit( BYTE can )**

Can | Number of the CAN node whose transmit buffer is to be deleted.

Return values:

HTX\_SUCCESS HTX\_ERROR\_UNKNOWN\_NODE HTX\_ERROR\_SYSTEM

## **3.7 Timestamp**

HiCOCAN's firmware provides each message with a timestamp indicating the time (with 10-µs resolution) when the message was received. The timer installed on the board starts with power-on or every time the board is reset at 0 days, 00:00:00.000.000 hours.

### **3.7.1 HiCOCANSetTimestamp()**

This function enables the application to set a timestamp at a specific time: The HiCOCANSetTimestamp function has been implemented to enable the application to place timestamps at a particular time. It provides the firmware with the specified timestamp information. The firmware will then accordingly set the timer on the HiCOCAN module.

#### **DWORD HiCOCANSetTimestamp( BYTE board, psTS timestamp )**

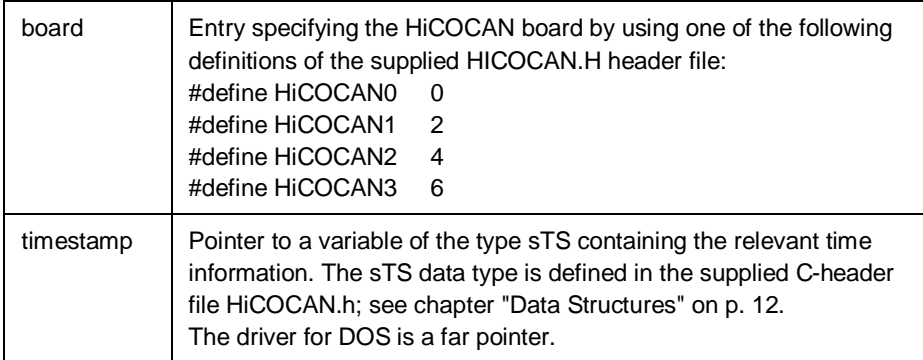

#### **Return values:**

HTX\_SUCCESS HTX\_ERROR\_UNKNOWN\_BOARD HTX\_ERROR\_SYSTEM

### **3.8 Read/Write Functions**

### **3.8.1 HiCOCANWrite()**

HiCOCANWrite instructs the driver layer to write a CAN message to the transmit queue of the corresponding CAN node. The data for the structure of the CAN message must be reported in form of a pointer to a structure of the type sPCCanMsg. This type is defined in the supplied HiCOCAN.h C-header file.

### **DWORD HiCOCANWrite( BYTE Can, psPCCanMsg msg )**

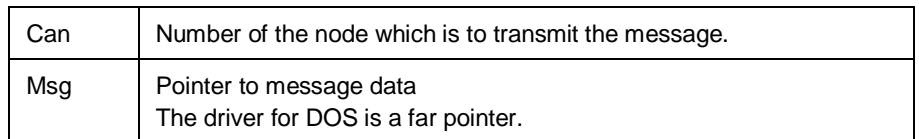

#### **Return values:**

HTX\_SUCCESS HTX\_ERROR\_UNKNOWN\_NODE HTX\_ERROR\_FULL\_QUEUE HTX\_ERROR\_ILLEGAL\_ID HTX\_ERROR\_ILLEGAL\_LENGTH HTX\_ERROR\_SYSTEM

HiCOCANWrite first checks whether there is sufficient space in the transmit queue of the desired CAN node. If sufficient space is available, the CAN message is created from the specified message data and written to the transmit queue. If the space is unavailable, the HTX\_ERROR\_FULL\_QUEUE error code is immediately returned with the DOS version.

#### **Hint**

The timestamp data are taken into consideration.

### **3.8.2 HiCOCANRead()**

Using the driver's HiCOCANRead function, a CAN message can be read from the receive queue of a specific CAN node. HiCOCANRead enters the message data in a structure of the type sPCCanMsg. A corresponding structure needs to be provided by the application (allocated memory), and HiCOCANRead must have a pointer to this structure. The sPCCanMsg type is defined in the supplied HiCOCAN.h C-header file; see chapter "Data Structures" on p. 12.

#### **DWORD HiCOCANRead( BYTE can, psPCCanMSg msg )**

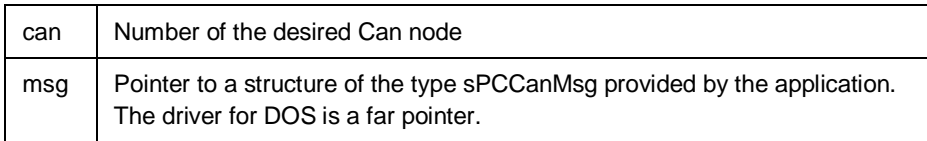

#### **Return values:**

**HTX\_SUCCESS** HTX\_ERROR\_UNKNOWN\_NODE HTX\_ERROR\_EMPTY\_QUEUE HTX\_ERROR\_SYSTEM

HiCOCANRead first checks whether there is a message available in the receive queue of the desired CAN node. If this is the case, the message is transferred to the structure provided by the application to which the msg pointer points. The supplied timestamp specifies the time that the CAN controller received this message. For more detailed information, please refer to section "HiCOCANSetTimestamp()" on p. 30.

If no message is available in the corresponding receive queue in the DOS driver, HTX\_ERROR\_EMPTY\_QUEUE is returned.

### **3.9 Status Request**

### **3.9.1 HiCOCANState()**

The state of a HiCOCAN board can be requested with this function:

### **DWORD HiCOCANState( BYTE board, BYTE\* State )**

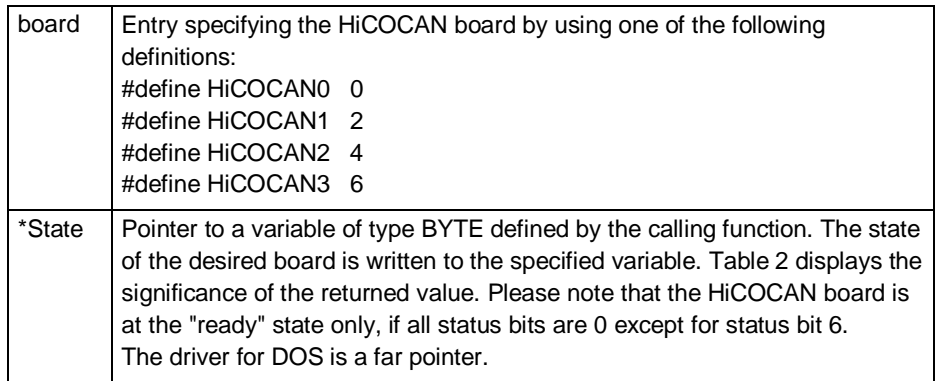

### **Return values:**

HTX\_SUCCESS HTX\_ERROR\_UNKNOWN\_BOARD HTX\_ERROR\_SYSTEM

### **Hint**

The returned state is valid only if the function returns HTX\_SUCCESS.

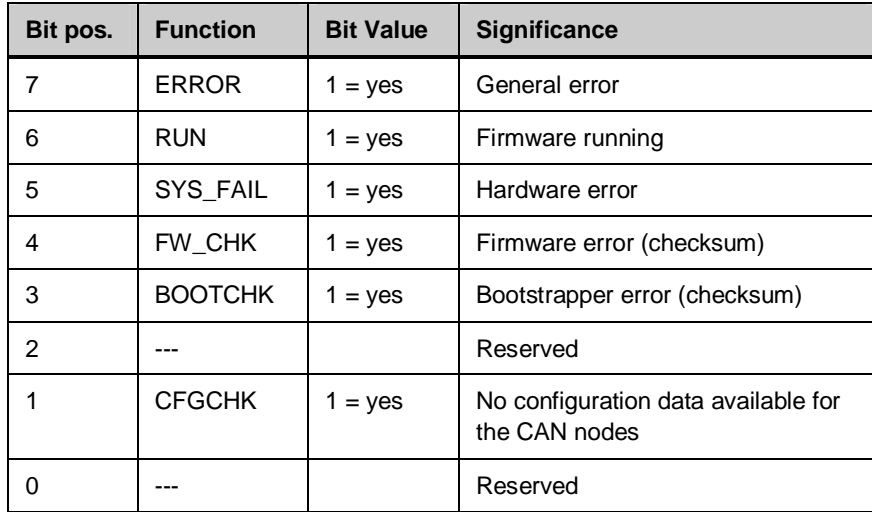

Table 2: Significance of the returned value

### **3.9.2 HiCOCANStateContr()**

The HiCOCANState function provides information on the state of the CAN controller:

### **DWORD HiCOCANStateContr( BYTE can, BYTE\* State, BYTE\* NumOfRecErrors, BYTE\* NumOfTraErrors )**

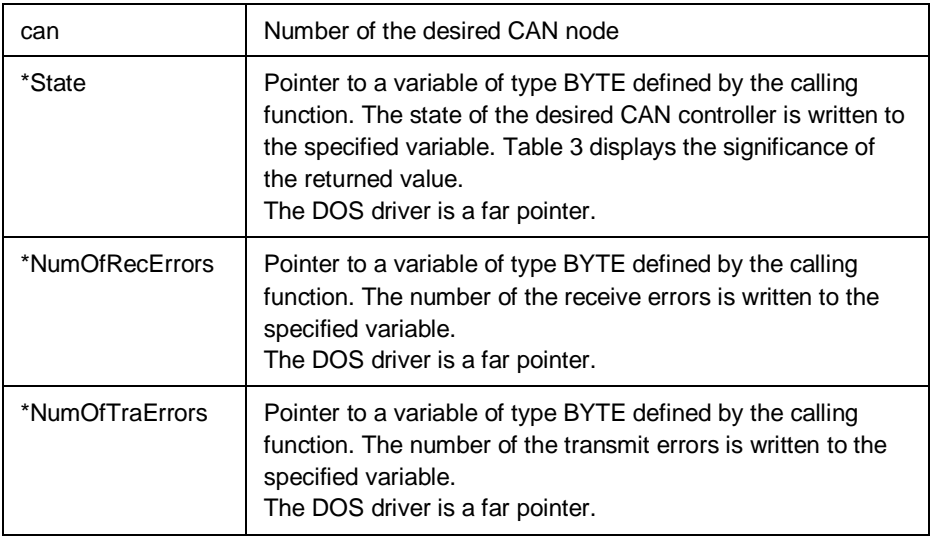

### **Return values:**

HTX\_SUCCESS

HTX\_ERROR\_UNKNOWN\_NODE

HTX\_ERROR\_SYSTEM

### **Hint**

The returned state and the numbers of errors are valid only if the function returns HTX\_SUCCESS.

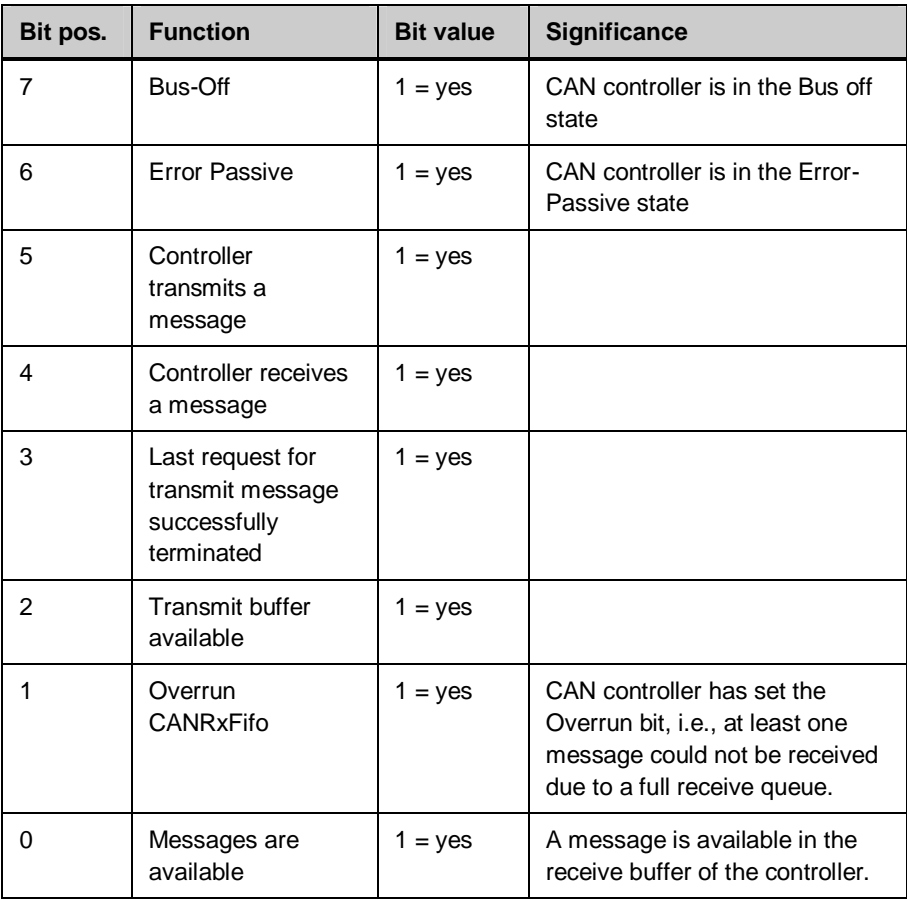

Table 3: Significance of the returned value

#### **Note**

If the status bits 4 and 5 are simultaneously set, the controller is in the Stop state. For a more detailed description of the significance, please refer to the CAN controller's data sheet [12] or the Application Note [13].

### **3.9.3 HiCOCANTraQState(), HiCOCANRecQState()**

Using the functions

### **DWORD HiCOCANTraQState( BYTE can )**

### **DWORD HiCOCANRecQState( BYTE can )**

the state of the transmit or receive queue of each CAN node can be examined. If no error occurred, the number of entries is returned.

can | Number of the desired Can node

### **Return values:**

HTX\_ERROR\_UNKNOWN\_NODE HTX\_ERROR\_SYSTEM HTX\_TRANSMITQUEUE\_FULL (only for function HiCOCANTraQState) HTX\_RECEIVEQUEUE\_EMPTY (only for function HiCOCANRecQState) Number of the messages entered

## **3.10Modifying the Communications Parameters**

The functions described in this chapter allow you to temporarily alter communications parameters such as the baud rate or acceptance filter.

### **3.10.1 HiCOCANSetAcceptMask()**

The CAN controller allows for filtering the messages by means of the hardware. For this purpose, several registers are provided whose functions are described in the data sheet [12] or the corresponding Application Note [13], respectively.

The acceptance mask is set with this function:

### **DWORD HiCOCANSetAcceptMask(BYTE can, BYTE FilterMode, DWORD Code,DWORD MaskReg)**

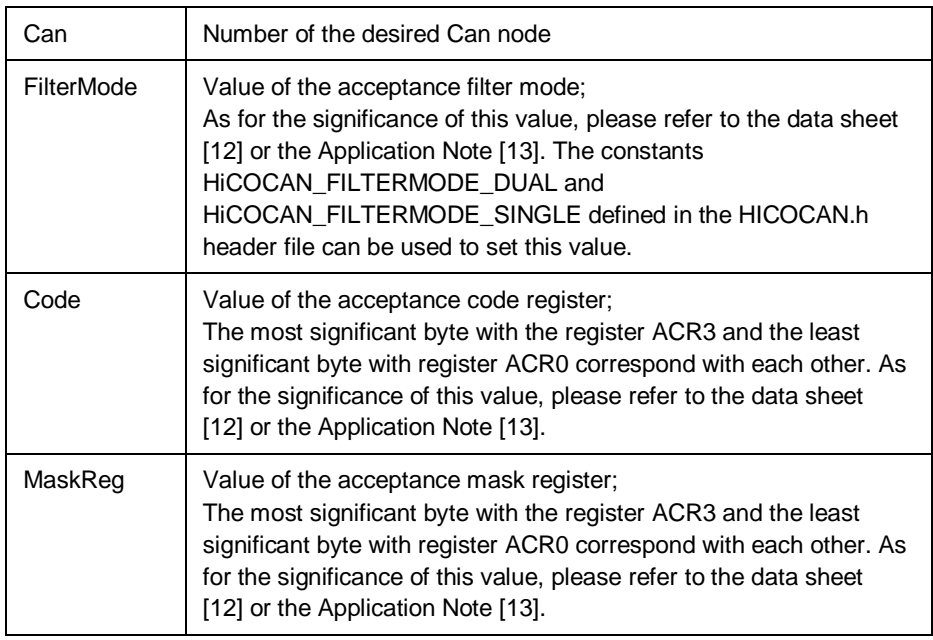

### **Return values**

HTX\_SUCCESS

HTX\_ERROR\_UNKNOWN\_NODE

HTX\_ERROR\_SYSTEM

### **3.10.2 HiCOCANSetBaud(), HiCOCANSetTimingReg**

The baud rate at which the CAN node operates is determined by the two 8-bit-wide bus timing registers BTR0 and BTR1. As for the significance of the contained bits, please refer to the data sheet [12] or the Application Note [13] of the CAN controller used. Note that the CAN controllers are operated with 20 MHz.

Two functions are provided for setting these registers and thus the baud rate. The first function writes the specified values for the Bus timing registers of the specified CAN node directly to these registers:

**DWORD HiCOCANSetTimingreg( BYTE can, BYTE reg0, BYTE reg1 )**

| can  | Number of the desired Can node |
|------|--------------------------------|
| reg0 | Value for timing register 0    |
| reg1 | Value for timing register 1    |

**Return values:**

HTX\_SUCCESS HTX\_ERROR\_UNKNOWN\_NODE HTX\_ERROR\_SYSTEM

The second function:

**DWORD HiCOCANSetBaud( BYTE can, BYTE rate )**

takes the values for the bus timing register from the Board's flash device. These values are stored by means of the configuration tool. The parameters to be specified are the following:

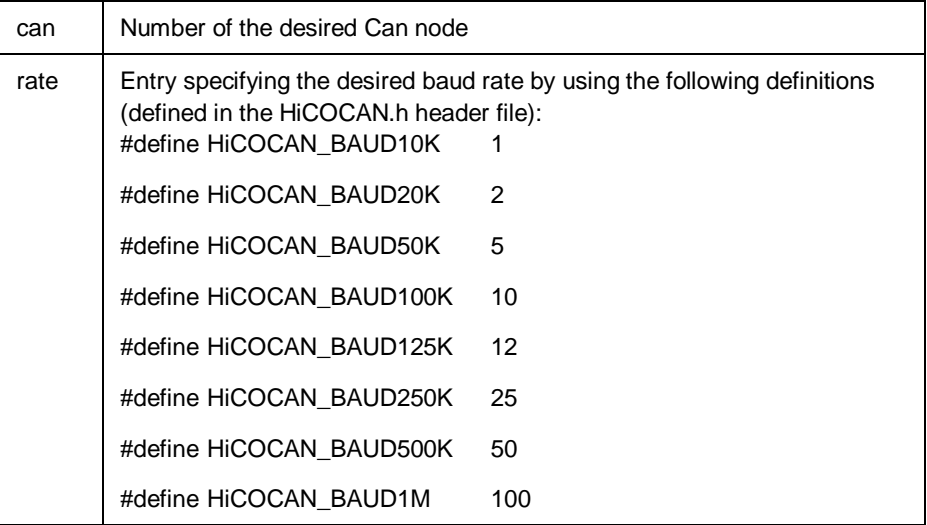

### **Return values:**

HTX\_SUCCESS

HTX\_ERROR\_UNKNOWN\_NODE HTX\_ERROR\_SYSTEM

### **Important note**

A message that might be transmitted while the baud rate is being changed will get lost with both functions!

### **3.10.3 HiCOCANParameter()**

The HiCOCANParameter function allows you to determine the communications parameters currently set in the CAN controller:

### **DWORD HiCOCANParameter( BYTE can, BYTE \*TimingReg0, BYTE \*TimingReg1, WORD \*Baudrate, BYTE \*FilterMode, DWORD \*Code, DWORD \*MaskReg)**

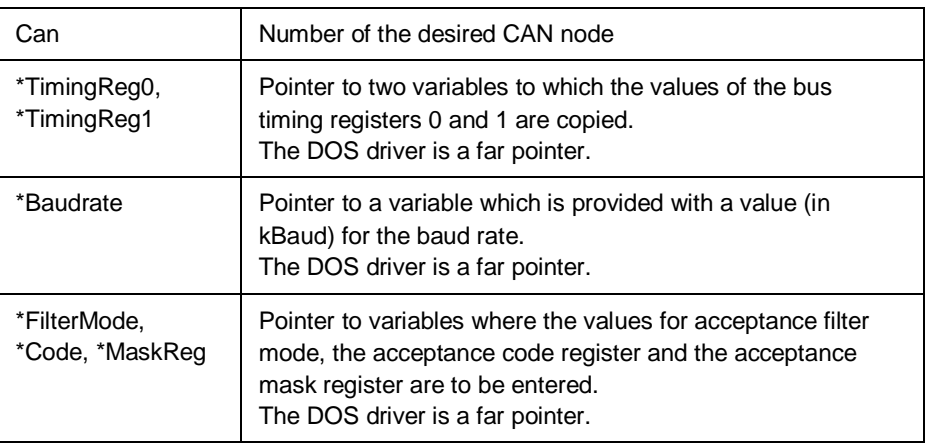

### **Return values:**

HTX\_SUCCESS HTX\_ERROR\_UNKNOWN\_NODE HTX\_ERROR\_NOT\_SUPPORTED HTX\_ERROR\_SYSTEM

### **Hint**

The parameters' returned values are valid only if the function returns HTX\_SUCCESS.

# **4 Configuration Tool**

The configuration tool serves to permanently configure the board. The DOS version of this tool reads or writes configuration data to a HiCOCAN board, or displays information about a specific board.

The **config.exe** configuration tool is called as follows:

### **config number operation <filename>**

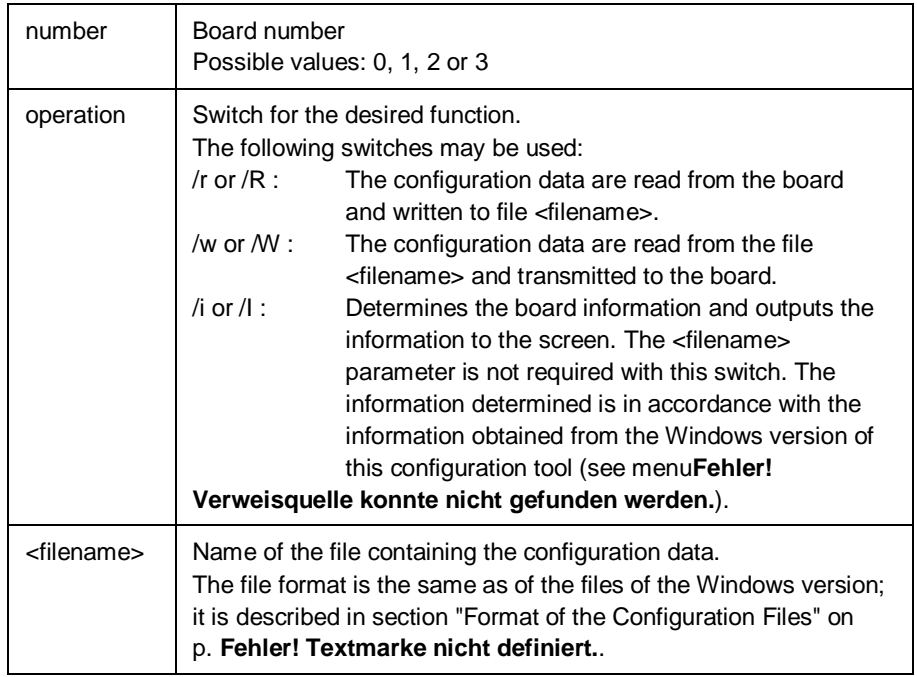

### **Hint**

To ensure that the program is properly running under DOS, see the notes on how to use EMM386.EXE in section "Remarks on the DOS Driver".

## **5 Demo Application**

In order to show you how to use the application interface, the software package includes a demo application. This application transmits CAN messages between the two CAN nodes of a board, which are connected via a cable for this purpose. The delivery includes one version each for DOS and Windows.

First the main program is prepared for using the two CAN nodes by creating CALLBACK functions for the receive interrupts.

For the receive interrupt of node 1 a CALLBACK function is installed which is to modify and send back the data of a received message.

For the receive interrupt of node 0 a CALLBACK function is established which is to read receive messages and report them to the main program by setting a flag (MessageFlag).

After having prepared the CAN nodes, a CAN message is created in the main program; this message is a normal (not a remote) BASIC-CAN message with eight data bytes. The program interprets these eight data bytes of the message as two DWORD variables. Exactly one bit is set in each of the variables.

The MessageFlag is checked within a while loop of the main program. If it is set, the message is written to the screen and retransmitted to node 1. If a DWORD with value 0 has been received, the message data are reinitialized, resulting in some sort of running light.

This is repeated until any key is pressed. After that, the aforementioned while loop is terminated, the driver closed and the program left.

# **6 Troubleshooting (HiCOCAN-xxx)**

## **6.1 Support**

This product has been thoroughly tested over the development period. Due to its complexity, however, no guarantee can be given that the boards operate seamlessly under any circumstances. We are therefore grateful for any feedback regarding an improper operation of the boards.

If any problems occur, have a look at the FAQ section of this manual first. Or visit our website at<http://www.emtrion.com/support/index.html>for the latest FAQ.

If you cannot find the necessary information, contact our Support Team via e-mail, fax or phone. Your support question will be answered as soon as possible.

To accelerate the process, please fill out the supplied form, which can be found in the Support directory of the CD or on the internet at [http://www.emtrion.com/support/index.html.](http://www.emtrion.com/support/index.html)

Please fill in the form and send, fax or email it to:

Emtrion GmbH Greschbachstr. 12 D-76229 Karlsruhe Tel: 0721 / 62725 – 0 Fax: 0721 / 62725 – 19 E-mail : [mail@emtrion.de](mailto:Aut@hitex.de)

# **7 Reference**

- [1] PC/104 Specification Version 2.3, June 1996 <http://www.controlled.com/pc104/techp1.html>
- [3] Am29F400B, CMOS 5.0V only, sector erase Flash Memory AMD
- [4] CY7C132, 2Kx8 Dual-Port Static RAM Cypress Semiconductor Corporation
- [10] Plug-and-Play BIOS Specification Version 10.A, May 5, 1994

Compac Computer Corporation, Phoenix Technologies Ltd., Intel Corporation

- [11] Extended System Configuration Data Specification Version 1.0A, May 31, 1994 Compac Computer Corporation, Phoenix Technologies Ltd., Intel **Corporation**
- [12] SJA1000 Stand-alone CAN controller Data Sheet Preliminary specification, 1997 Nov 04 Philips Semiconductors
- [13] Application Note SJA1000 Stand-alone CAN controller AN97076 Authors : Hank, Peter and Jöhnk Egon 1997 Dec 15 Philips Semiconductors